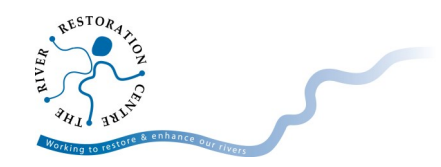

# **Uploading a Case Study**

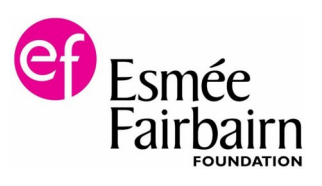

### **Is the RiverWiki right for my project?**

To create a case study, ideally you need a project that has been completed and has detailed information available. Here is a list of the basic information required for a RiverWiki case study:

- [Project location](http://www.therrc.co.uk/sites/default/files/general/River_restoration/RiverWiki/location.png)
- [Project status](http://www.therrc.co.uk/sites/default/files/general/River_restoration/RiverWiki/project_overview.png)
- [River name](http://www.therrc.co.uk/sites/default/files/general/River_restoration/RiverWiki/river_name.png)
- [Themes](http://www.therrc.co.uk/sites/default/files/general/River_restoration/RiverWiki/project_overview.png) / Drivers
- [Country](http://www.therrc.co.uk/sites/default/files/general/River_restoration/RiverWiki/project_overview.png)
- [Project Picture](http://www.therrc.co.uk/sites/default/files/general/River_restoration/RiverWiki/image.png)
- [Project contact \(forename and surname\) and organisation](http://www.therrc.co.uk/sites/default/files/general/River_restoration/RiverWiki/project_overview.png)
- [Project summary \(at least one paragraph about the project\)](http://www.therrc.co.uk/sites/default/files/general/River_restoration/RiverWiki/project_overview.png)
- [Project started date](http://www.therrc.co.uk/sites/default/files/general/River_restoration/RiverWiki/project_dates.png)
- [Project completed date \(if known\)](http://www.therrc.co.uk/sites/default/files/general/River_restoration/RiverWiki/project_dates.png)
- [Reasons for river restoration](http://www.therrc.co.uk/sites/default/files/general/River_restoration/RiverWiki/reasons.png)
- [Measures](http://www.therrc.co.uk/sites/default/files/general/River_restoration/RiverWiki/measures.png) / Techniques used

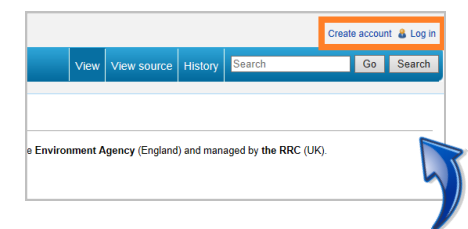

navigation Main page Search case studies Create a new case study Top rated case studies Recent changes Help

#### **Create an account**

Creating an account is very simple on the RiverWiki. The 'create an account' page can be found at the top right of the main page. It requires you to enter a **username**, **password**, **email** and **real name**. Once you have entered these, you are ready to add and edit projects!

#### **Create a new case study**

The 'create a new case study' page can be found in the navigation bar on the left of the page.

- The first thing you will have to do is add the location of your project. This can be done by clicking on the map, inserting Lat/Long, town name, post code or grid reference.
- You then have to add the basic information, such as project title, country and contact details. Once this is done, your project will be created.
- Next, you will be taken to your project page. There will be a line of red text saying that your project is not approved. To get your project approved you need to fill in a minimum amount of information.
- The fields required are at the top of this page. These fields can be found by scrolling down your project page. If you can't find a field, click the bullet points at the top of this factsheet to show it's location. Once you have completed the fields your project will await approval by RRC.

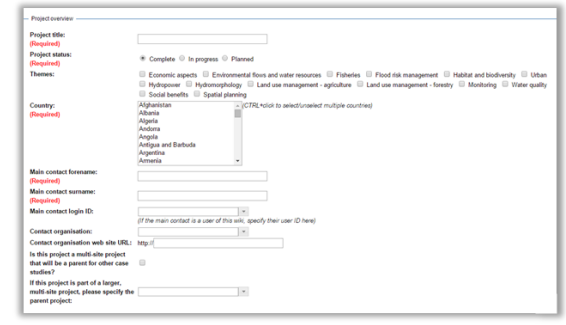

## **Frequently Asked Questions (FAQ)**

A frequently asked questions sheet is available if you are having any issues with uploading information to the RiverWiki. You can find this [here.](http://www.therrc.co.uk/sites/default/files/files/riverwiki/faq.pdf)

Environment

Agency

For help and enquiries about the RiverWiki, contact the River Restoration Centre:

Tel: 01234 752979 Email: rrc@therrc.co.uk Web: www.therrc.co.uk

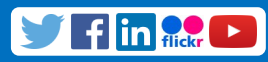

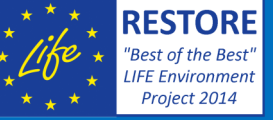

53

**RESTORE Partnership: creators of the RiverWiki**

Wetlands

SYKE